## How to save configuration with SNMP command on DGS-3627 v2.50b25

Follow the command below to save active configuration to NV-RAN

```
#snmpset -v 2c -c private 192.168.1.24 1.3.6.1.4.1.171.12.1.2.18.4.0 i 
\overline{2}
```
Please refer the following the description for file save OID

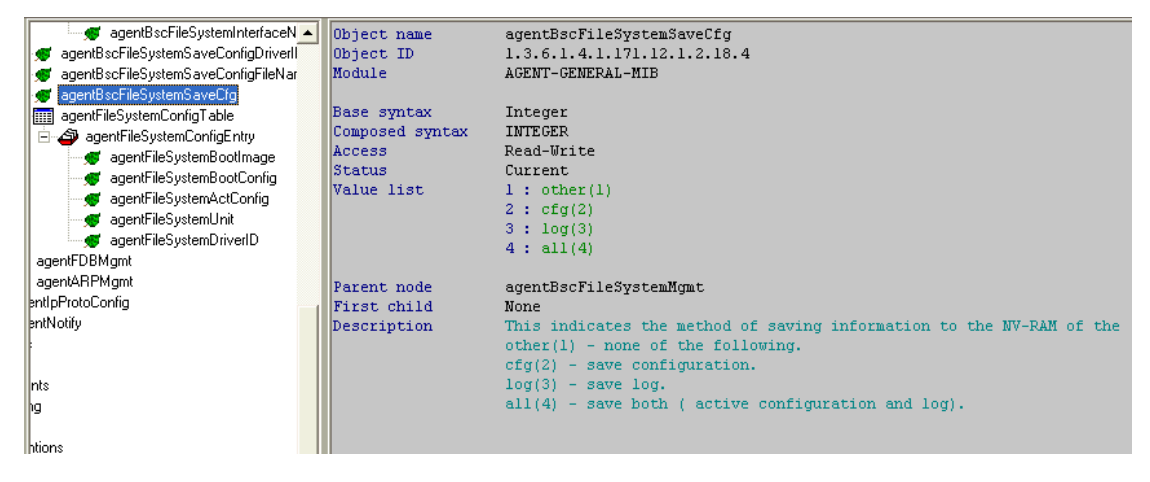